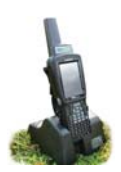

# **Drafting**

There are several methods for sorting animals using the stock recorder.

- Draft by Weight Alone The simplest process for separating out animals by setting weight parameters tag numbers are not required or recorded. For example, lambs weighing below 50 lbs go out of a certain gate, lambs over 100 lbs go out of another gate, and lambs in between those two weights keep going forward.
- Draft by Weight Similar to drafting by weight alone set the weight parameters and which gates will open. However this option also allows you to put the animals into management groups as they are drafted, making further sorting or handling easier. This option requires the animals to have RFID tags and the EID numbers are recorded by the Stock Recorder.
- Draft by Drafting Group This method allows for drafting by any criteria, set up through FarmWorks on the computer. For example, ewes nursing twins can be separated from those with single lambs, or breeding groups to be put to certain rams can be sorted into different pens.

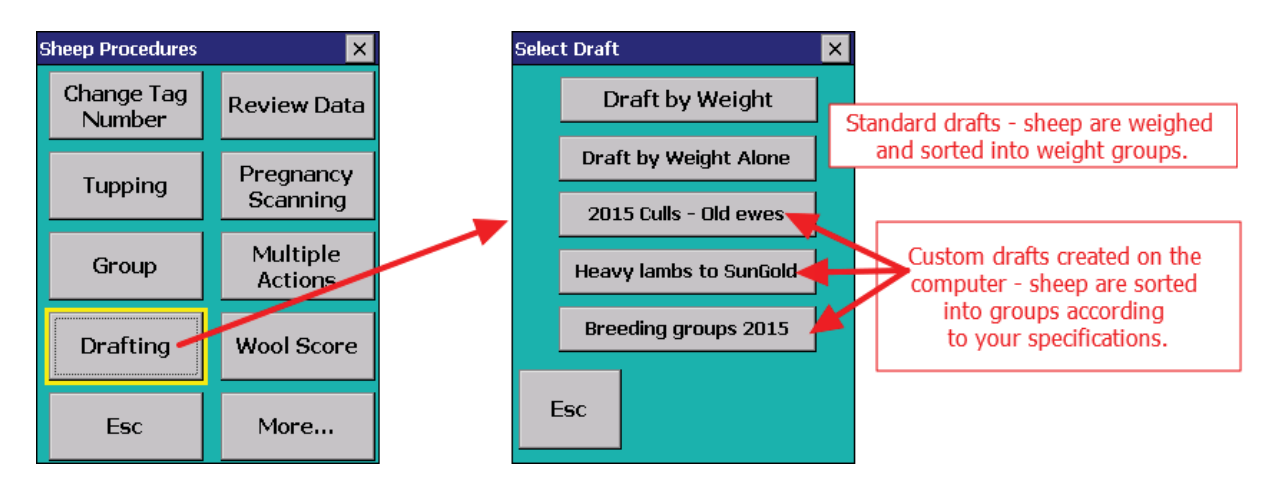

#### **Drafting by weight**

- $-$  Save weight: Usually the weight of each animal is saved to calculate rate of gain or track body condition.
- $-$  Draft into management groups: This is a way to double-check the count and tag numbers of animals drafted out of each gate.
- $-$  Set your weight parameters if drafting by weight. There will be three groups animals below a minimum weight, animals above a maximum weight, and all the animals that fall in between those two weights.
- $-$  Decide which gates will be used for the three different groups: R = right, L = left, and F = forward (animals will go straight ahead).
- $-$  Type in a name for the new management groups from the different gates.
- When an animal is scanned and a weight is entered, the stock recorder will indicate which gate (left, right or forward) should be opened.

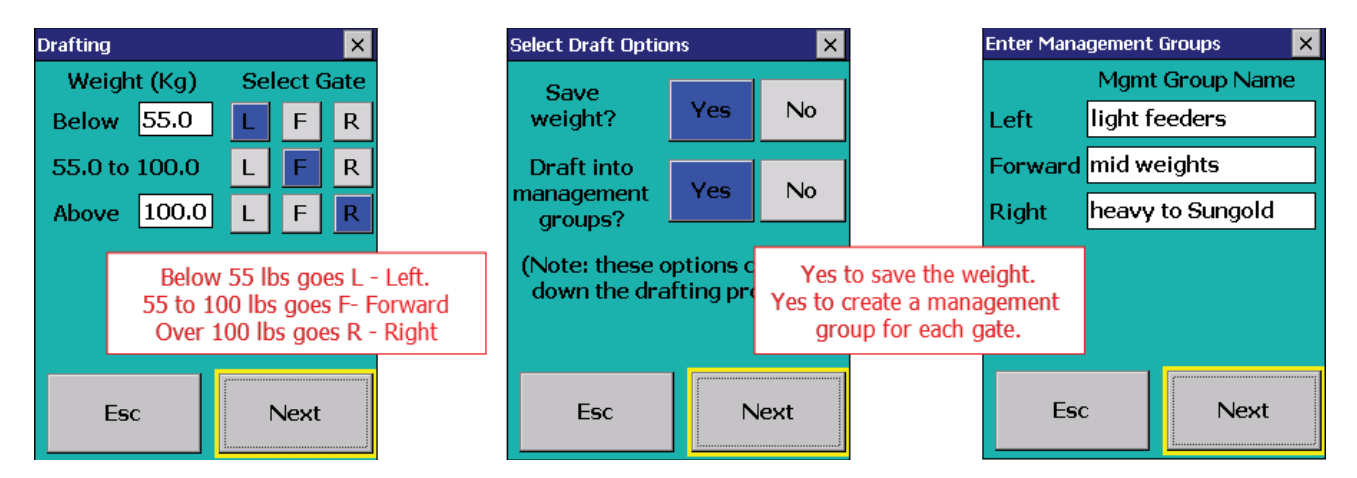

### **Create Custom Drafting Groups**

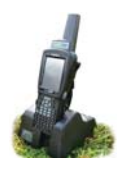

You can use any criteria for sorting animals by creating custom drafts in FarmWorks on the computer, then transferring the draft to the stock recorder. Then when you open the drafting function on the stock recorder your custom drafts can be selected instead of the Draft by Weight or Draft by Weight Alone options.

Create a custom drafting group in FarmWorks - go to *Data Transfer > Workabout Pro > Drafting Setup*.

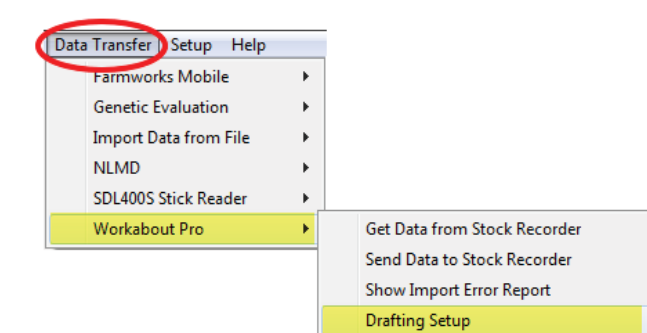

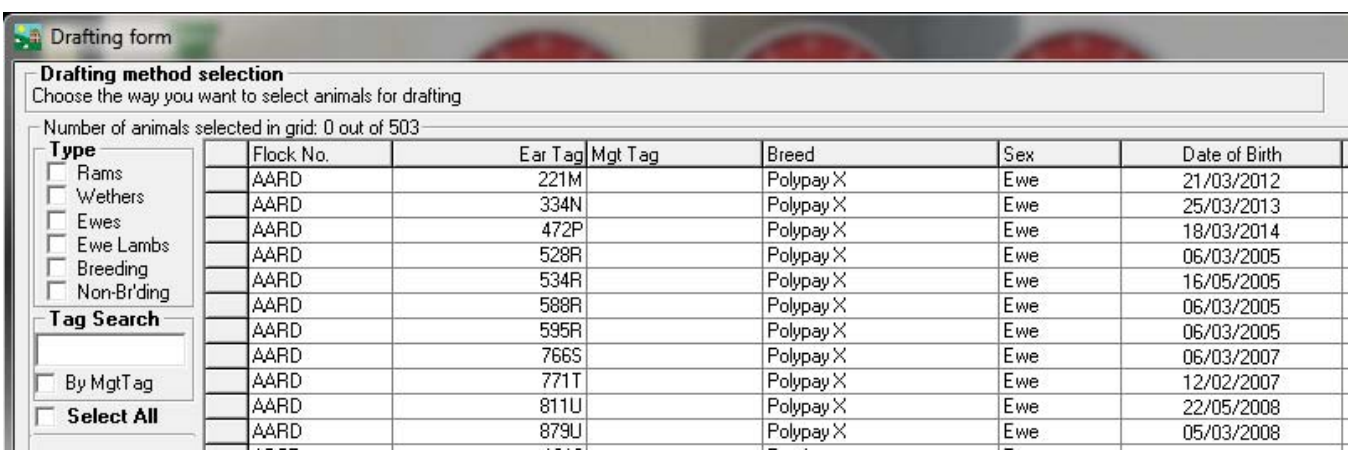

1. Name the new draft you want to create. Highlight the drafting date in the draft window and click the button -*Change the name of the selected group or draft.* 

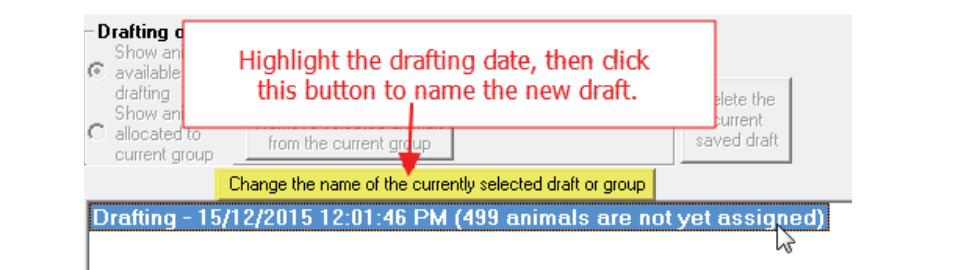

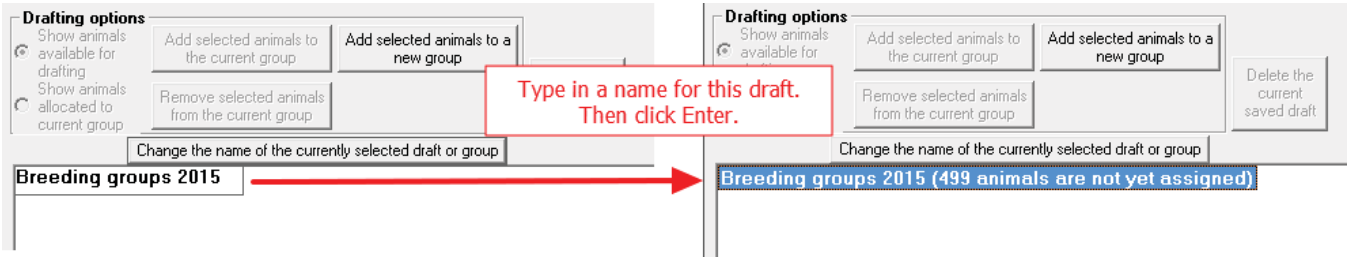

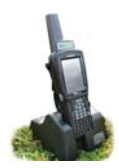

#### **Create Custom Drafting Groups**

2. Select animals from the grid to be in the first group. Pick individual sheep or select whole groups. Click on *Add selected animals to a new group*.

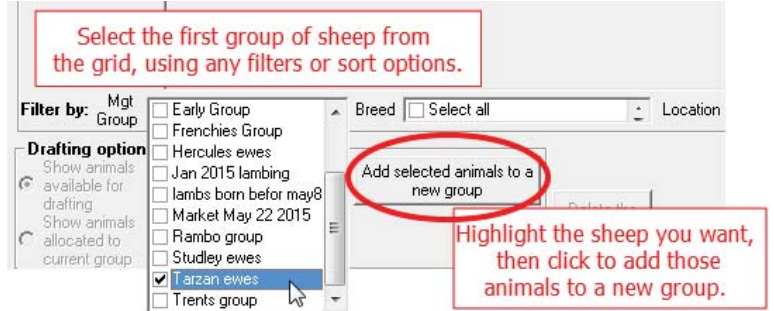

3. Click on *Group I* in the drafting window. Click the button to *Change the name of this group or draft*.

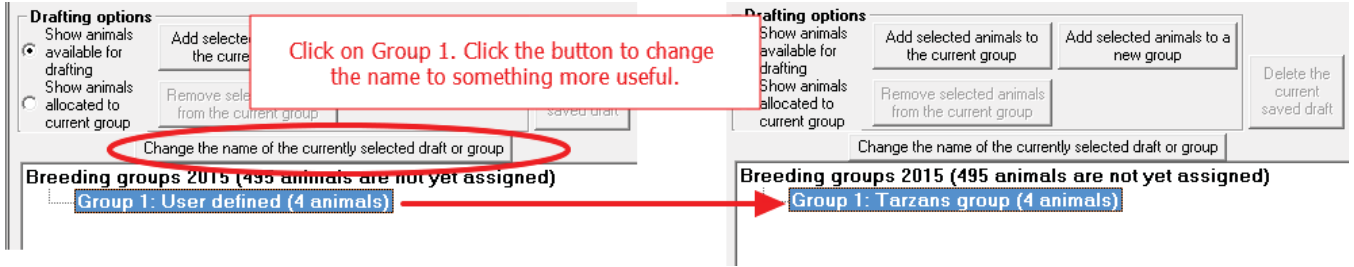

- 4. Select more animals from the grid to either add to the first group or start a new group.
- 5. Click on *Group 2* in the drafting window. Click the button to *Change the name of this group or draft*.

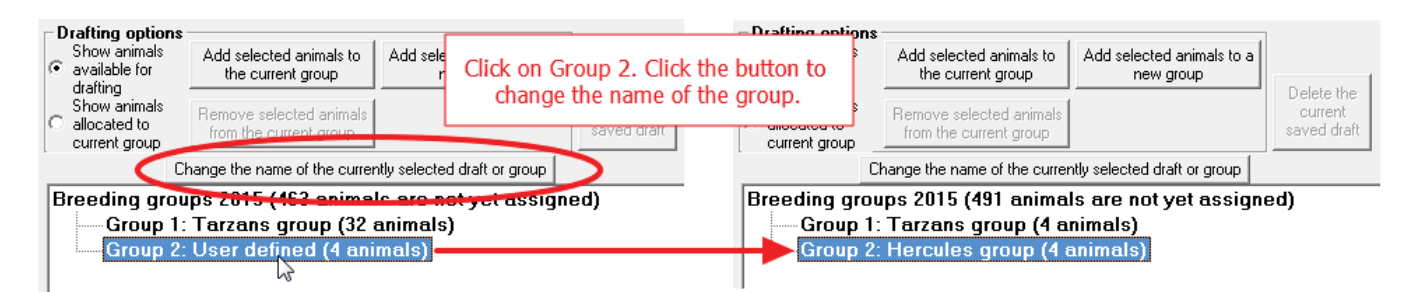

- 6. Select more animals from the grid to either add to the existing groups or start a new group.
- 7. Click on *Group 3* in the drafting window. Click the button to *Change the name of this group or draft*.

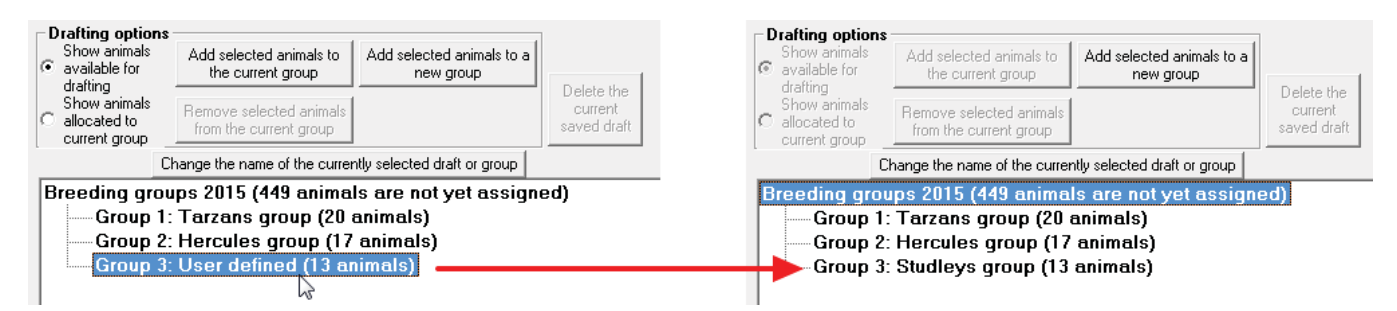

- 8. Select more animals from the grid to either add to the existing groups or start a new group.
- 9. Make as many groups as you want but there are only three possible gates right, left or forward. If you make more than three groups for any one draft then you will have more than one group going out a gate.

## **Create Custom Drafting Groups**

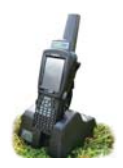

Save your draft when you are finished selecting animals and re-naming the groups. Your saved draft will be sent to the stock recorder at the next *Data Transfer > Send Data to Stock Recorder*.

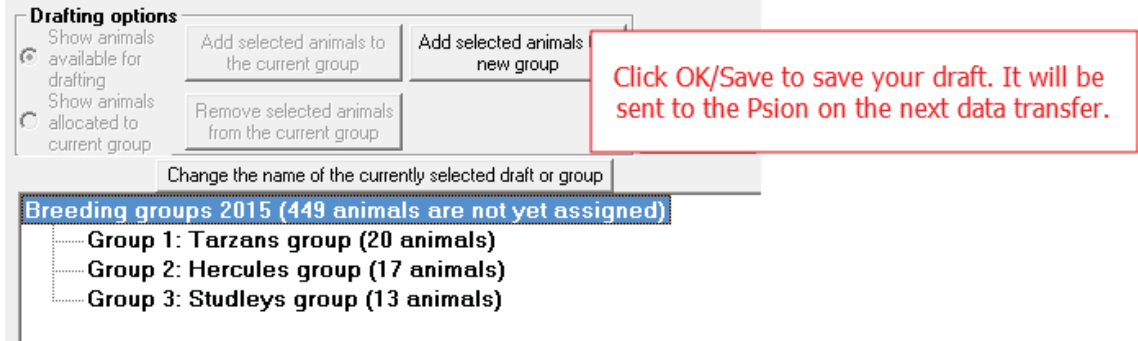

On the stock recorder:

Esc

- 1. Go to **Sheep Procedures > Drafting**. Select your custom draft.
- 2. Choose whether to save the weight. Select *No* if you do not plan to weigh the animals.
- 3. Choose whether to create new groups for the sheep that go through each gate.
- 4. Select the gates you want each group to be sorted out. Animals that come through the chute but aren't in any of the three groups must go somewhere - pick a direction to send them.
- 5. Scan the first sheep. The stock recorder will show the appropriate gate.

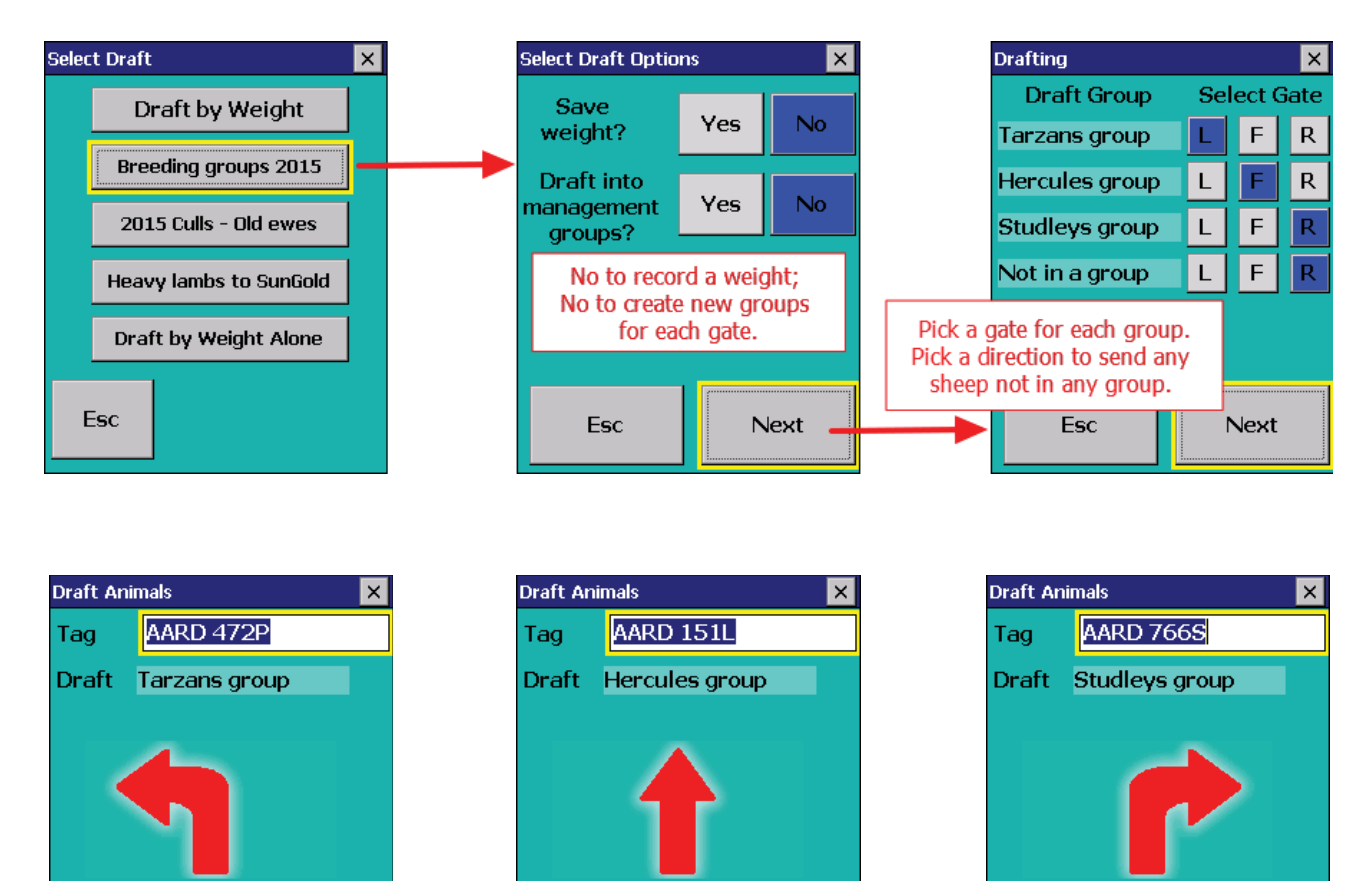

35

Esc

Esc